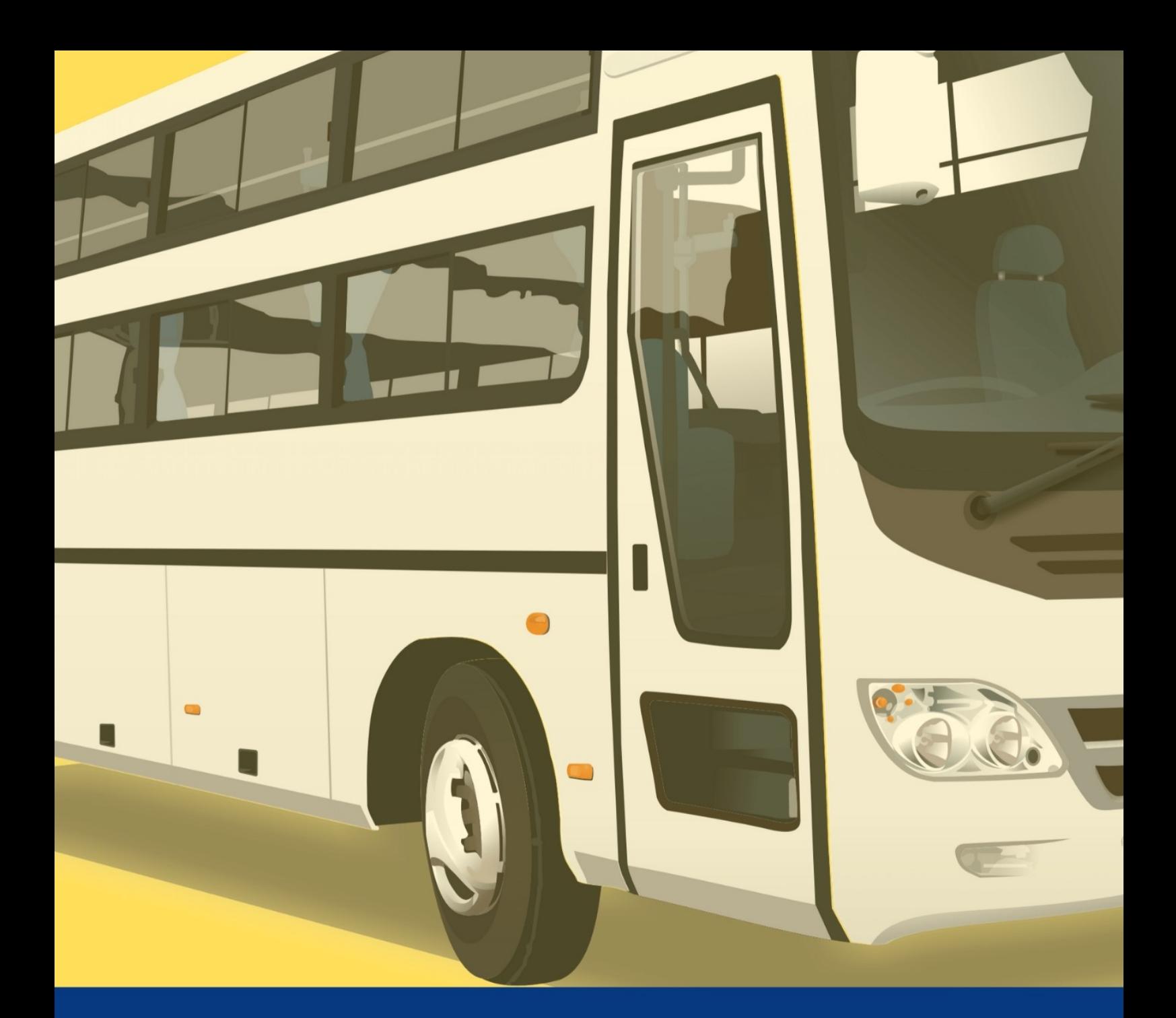

# TUTORIAL **PASSE LIVRE** DIGITAL

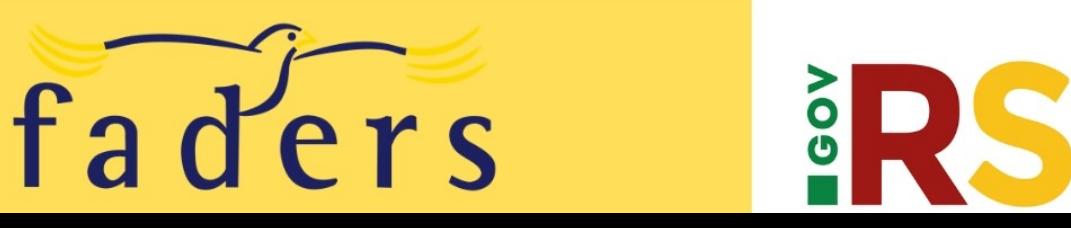

## **TUTORIA PASSE LIVRE DIGITAL**

#### **O que é o PROA?**

 O PROA é um sistema que permite a tramitação do processo administrativo com assuntos, sem um fluxo definido e com a sua tramitação integral em forma digital, através de atividades de cadastramento e movimentações efetuadas pelo próprio usuário.

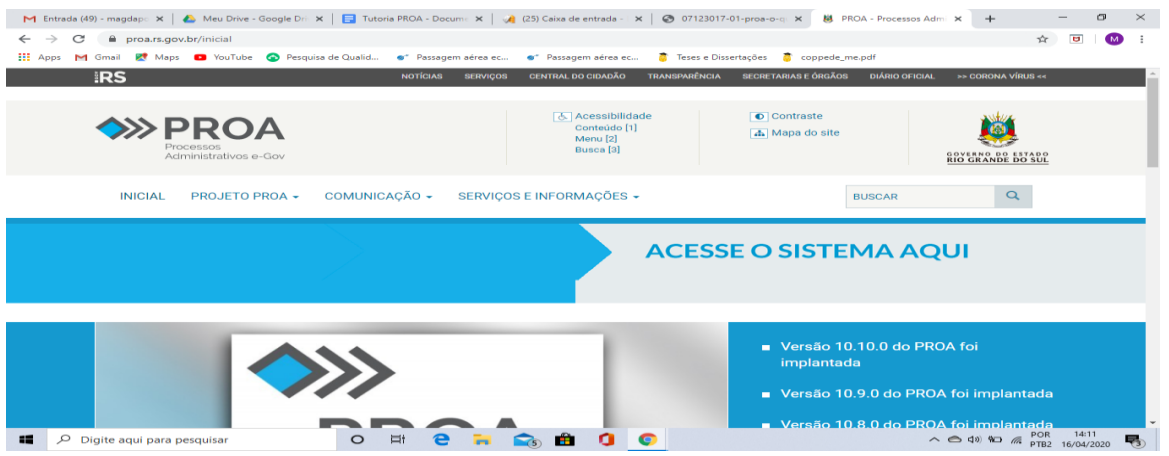

#### **Acesso ao Sistema**

POR ONDE EU ACESSO O PROA?

O acesso ao PROA é realizado através de um navegador de internet, no endereço: **proa.rs.gov.br** por um usuário cadastrado e com senha do SOE WEB.(No momento em que o usuário solicita o acesso é apresentada uma janela solicitando a identificação que será feita de três formas: informando organização(FADERS), a matrícula e a senha recebida por e-mail da FADERS.( necessário possuir as informações completas no cadastro).

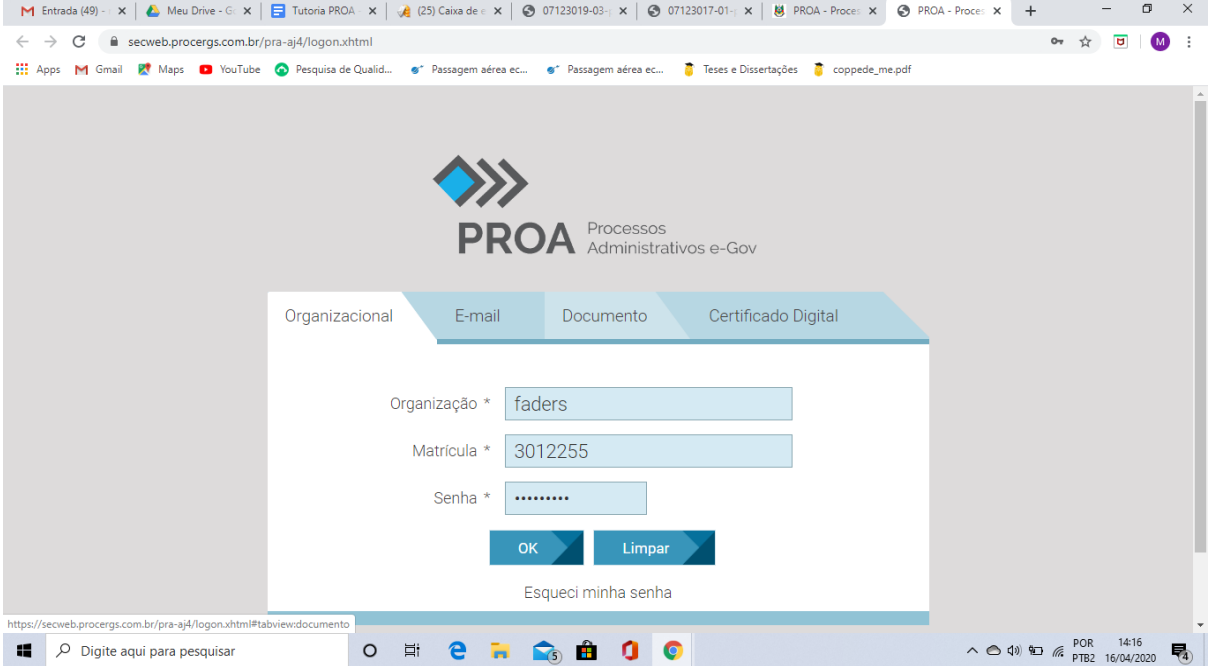

## **Tela Inicial**

Logo ao acessar o PROA você será direcionado à tela Minhas Atividades / Processos, onde serão listados todos os Processos Administrativos em que você poderá trabalhar.

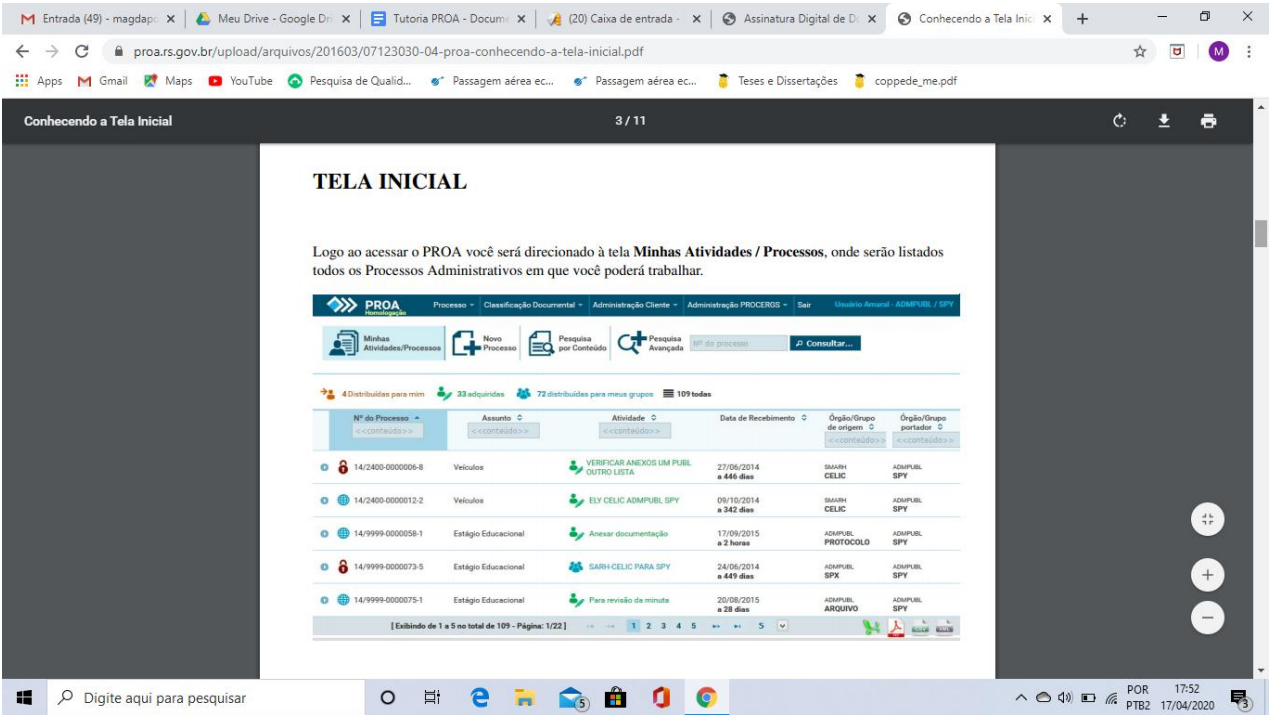

Você poderá incluir um **novo Processo** Administrativo a partir de dois locais no sistema: pelo botão Novo processo com o sinal + na segunda barra da tela ou pelo Menu Processo conforme a figura abaixo.

Passe o mouse sobre o menu superior Processo e clique na opção Novo Processo, conforme indicado na imagem abaixo:

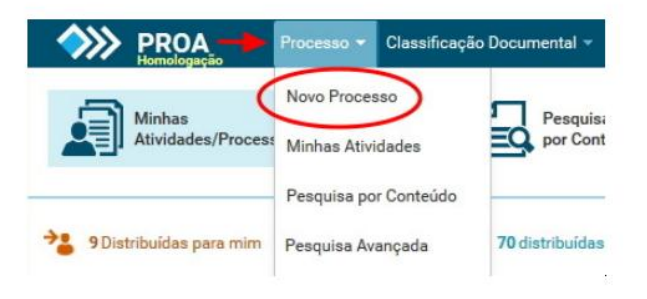

A inclusão de um **novo Processo** Administrativo no PROA requer a inserção de uma série de informações de forma correta e consistente para que o fluxo trâmite corretamente. O fluxo do processo e inicia pelas informações na área de **Dados Gerais.** Nessa tela serão incluídos os dados de identificação do processo, nessa circunstância você contará com alguns itens prédefinidos como:

**Assunto:** Transporte coletivo intermunicipal (será a nossa opção)

**Tipo:** Estação rodoviária

**Subtipo:** Concessão de passe livre

#### **Palavra Chave**

A palavra-chave é uma informação complementar do assunto. Serve para individualizar e personalizar o Processo Administrativo. Aqui você identificara a situação da carteira, ou seja, 1º via ou Renovação.

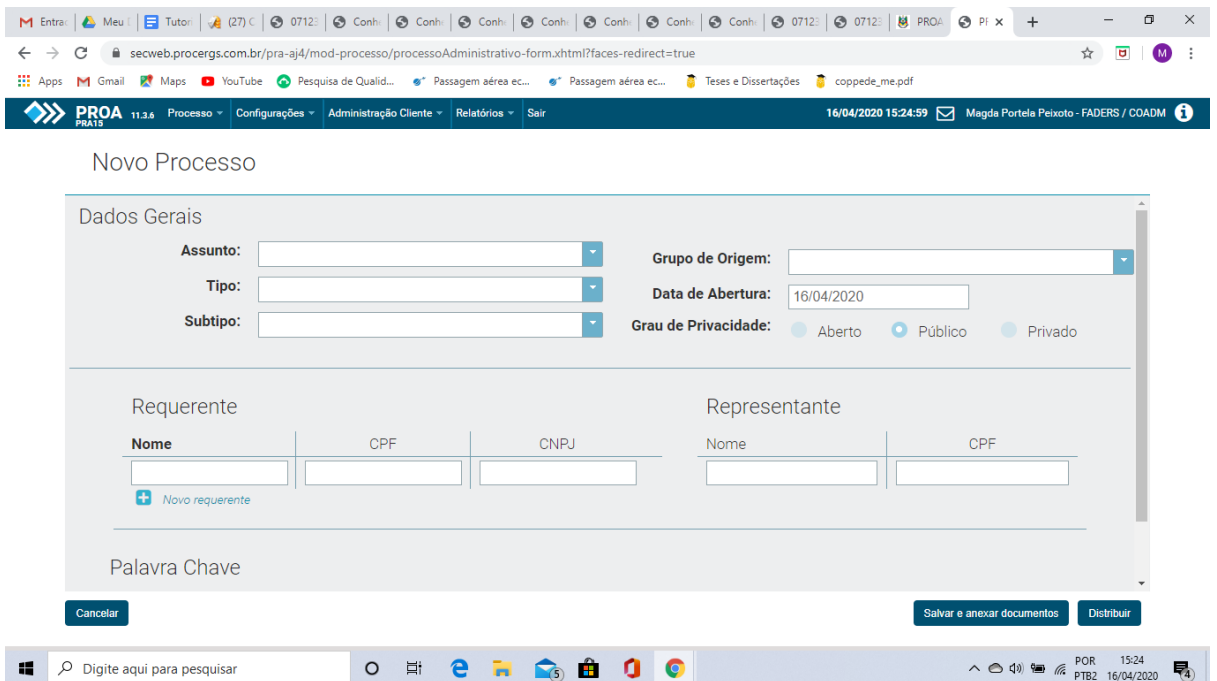

Nos campos ao lado direito destes itens vamos informar o Grupo de Origem, a Data de Abertura e o Grau de Privacidade do Processo Administrativo, essas informações são específicas do demandante do processo.

**Grupo de Origem:** Grupo de quem está demando o processo administrativo, nesse espaço será identificado o nome do CRAS cadastrado. Ex.: CRAS- Eldorado.

**Requerente:** Nome e CPF da pessoa que está solicitando o passe livre.

**Observação**: Para incluir acompanhantes (poderá ser ate três) para o requerente clique no botão Novo requerente e preencha os dados nos campos que ficaram disponíveis, com o nome e CPF.

**Representante:** Representante é uma pessoa que representa a outra para os atos da vida civil ou age em nome de uma empresa, nessa situação será a pessoa cadastrada para a abertura dos processos pelo CRAS.

Clicar abaixo no lado direito da tela onde diz: **Salvar e anexar documentos** (em alguns processos pode aparecer só salvar).

Essa próxima tela exibe os detalhes do Processo Administrativo, com as informações que foram fornecidas durante o cadastramento inicial. Após preencher os Dados Gerais, Requerentes, Representante e Palavras Chave do novo Processo Administrativo.

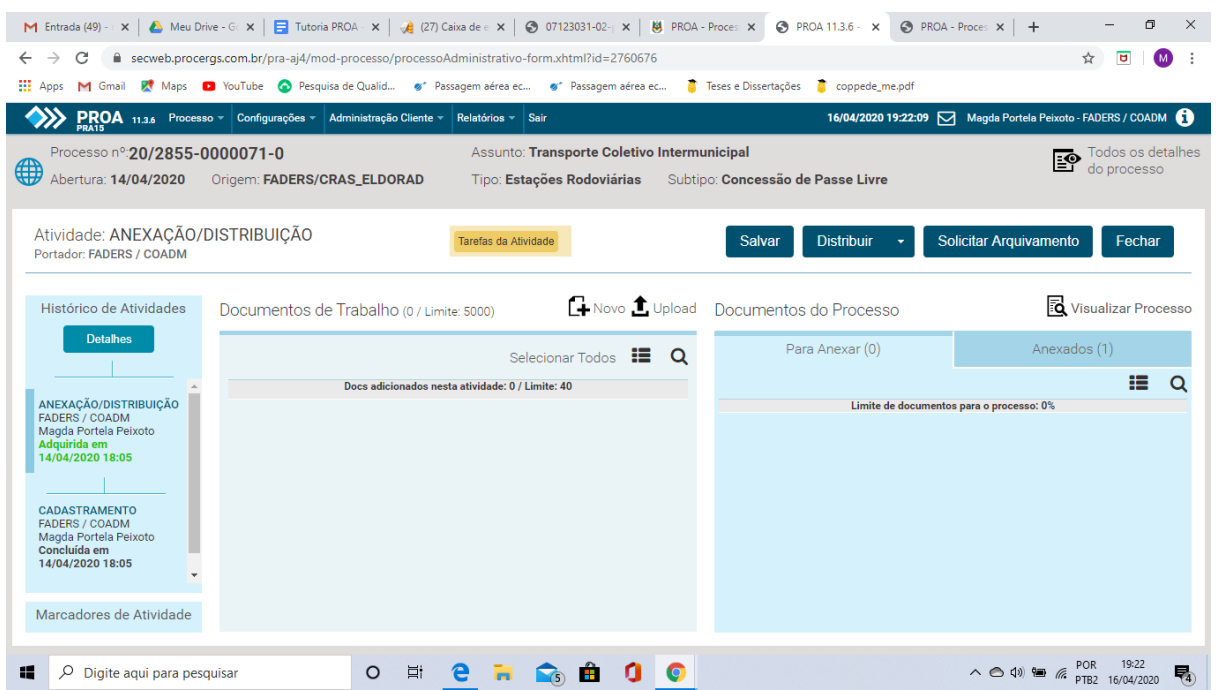

Bem acima à esquerda o nº. do processo nosso exemplo: **nº 20/2855-000071-0**, (importante você ter em mãos esse número para a necessidade de uma pesquisa).

Esse link abaixo é o Protocolo de consulta e deve ser disponibilizado ao requerente do passe livre digital para que possa obter informações do andamento do seu processo. [https://secweb.procergs.com.br/pra-aj4/public/proa\\_consulta\\_publica.xhtml](https://secweb.procergs.com.br/pra-aj4/public/proa_consulta_publica.xhtml)

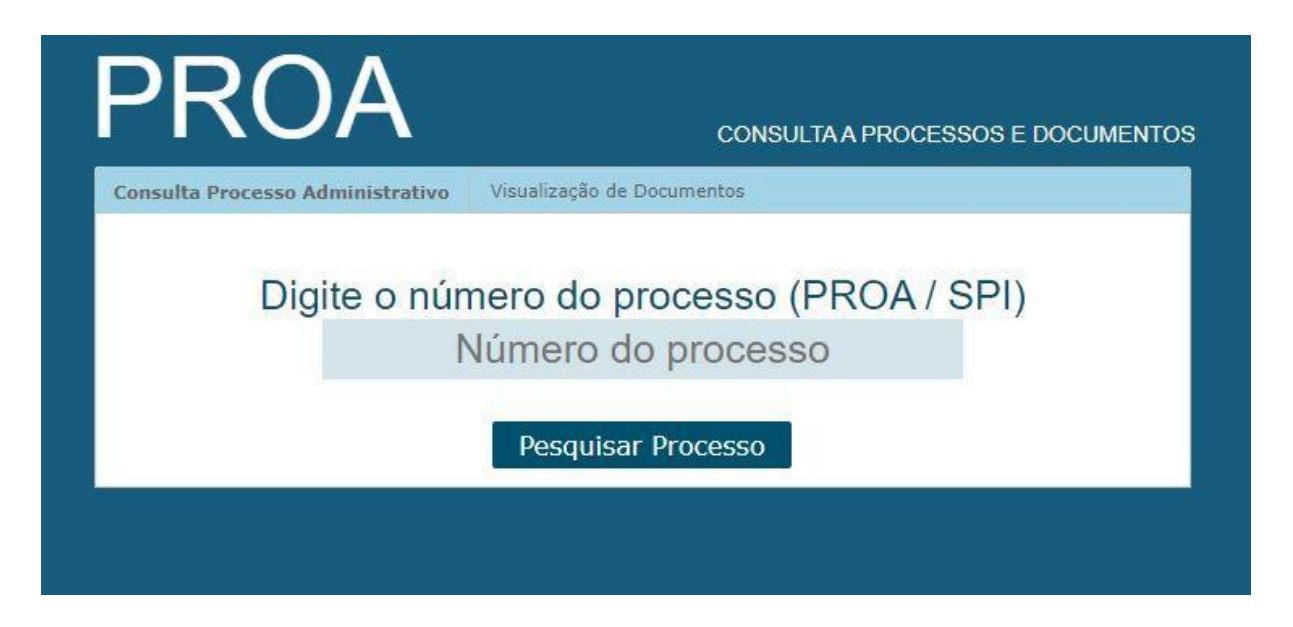

Próxima etapa será anexar a documentação ao processo, você fará o upload dos documentos. clique no botão, **UPLOAD** localize a pasta onde estão os arquivos, selecione os documentos e clique no botão Abrir

**Observação:** O nome do documento não pode conter acentos ou outros caracteres especiais. exemplo: informação será nomeado informacao, áudio será anexado com o nome audio.

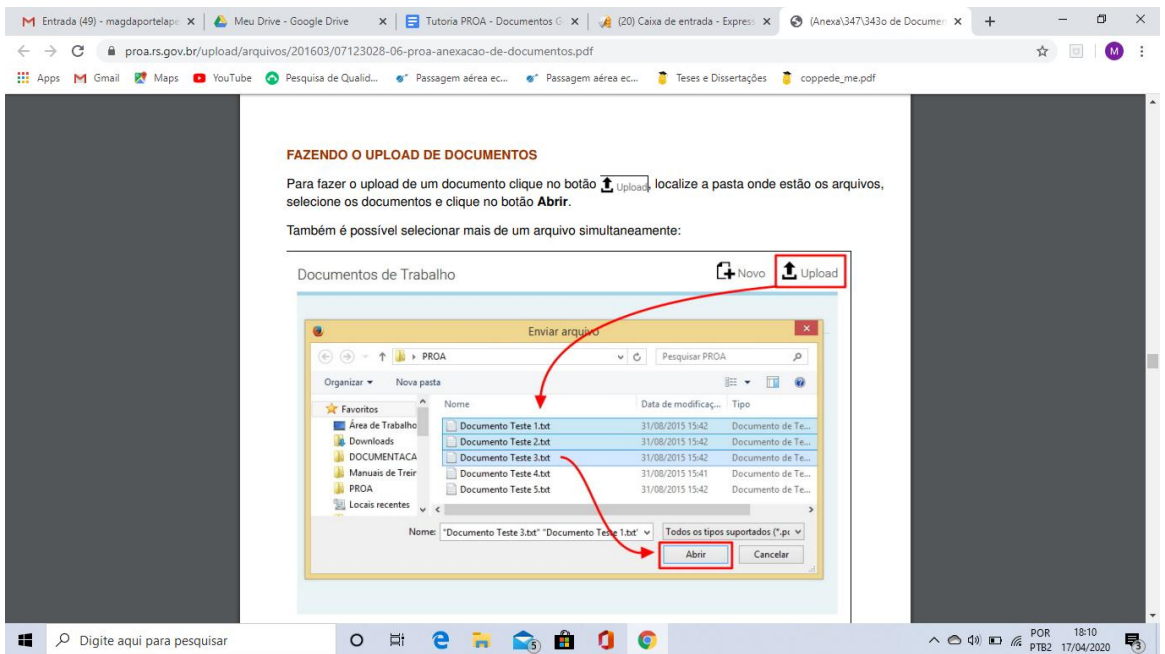

 A área chamada Documentos do Processo armazena os documentos que já foram anexados ao Processo Administrativo, ou que durante a execução de uma atividade estão selecionados para serem anexados ao Processo Administrativo. Esta área é dividida em duas partes:

**Para Anexar:** é o local para onde você moverá os documentos provenientes dos Documentos de Trabalho e que após a distribuição serão anexados ao Processo Administrativo. **Anexados:** são os documentos que foram anexados no Processo Administrativo em atividades anteriores.

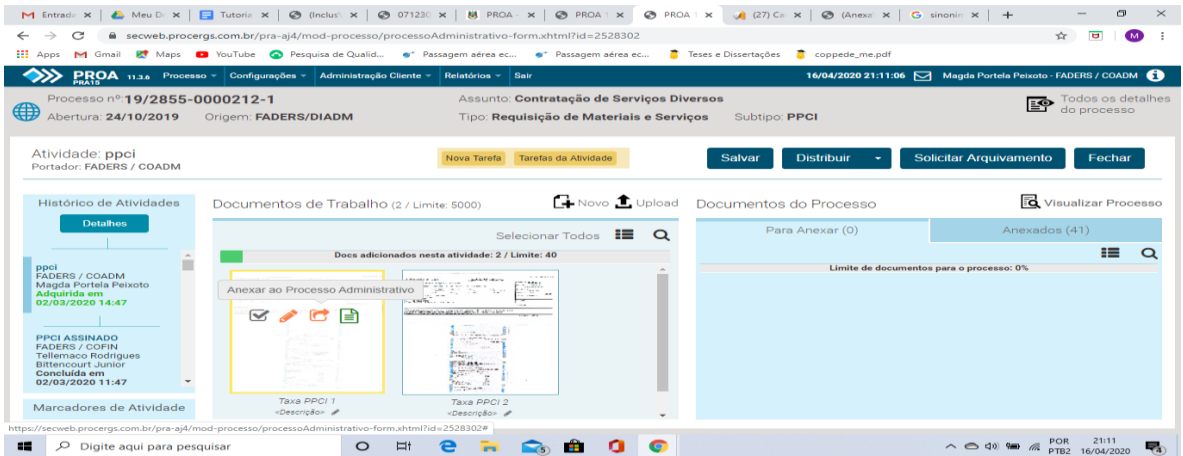

**Observação**: Depois de anexar um documento ao processo você deve assinar com a assinatura digital, utilizando a mesma senha do acesso do seu usuário do PROA.

**Assinatura Digital -** É o modo de você validar e garantir digitalmente o que o documento diz ser.

 Logo após a assinatura digital nos documentos da área chamada documentos do processo, você anexará ao PROCESSO ADMINISTRATIVO (processo digital), passando o mouse em cima do documento que deseja anexar e clicar no botão ANEXAR AO PROCESSO ADMINISTRATIVO simbolizado por uma seta para a direita irá clicar movendo para **documentos do processo.**

Antes de salvar no lado direito pode clicar na seta para a esquerda no documento e voltar para documentos de trabalho.

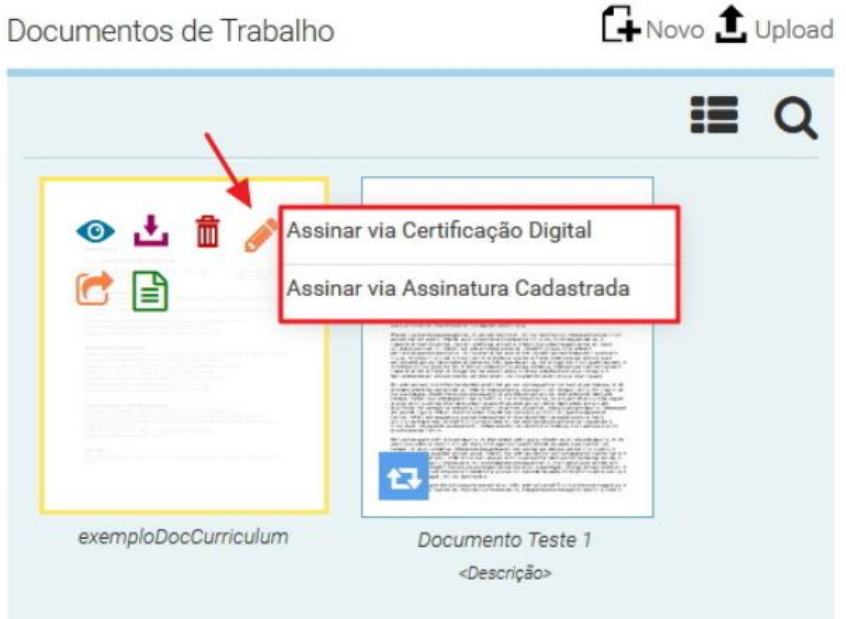

## **Pesquisa**

Duas principais maneira de fazer pesquisa de usuário, através da pesquisa avançada e pelo número do PROA..

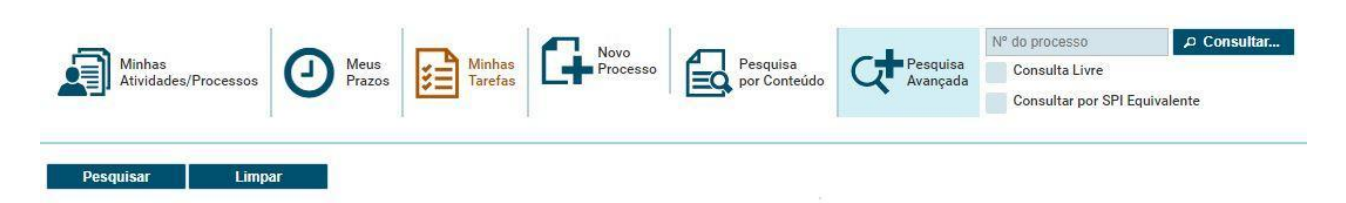

## **Distribuir**

Distribuir é o ato de dar continuidade ao fluxo de um Processo Administrativo, enviar uma atividade para outro órgão e/ou grupo.

Ao clicar no botão Distribuir será aberto a janela Distribuir Atividade, onde você irá indicar qual a próxima atividade e destino do Processo Administrativo:

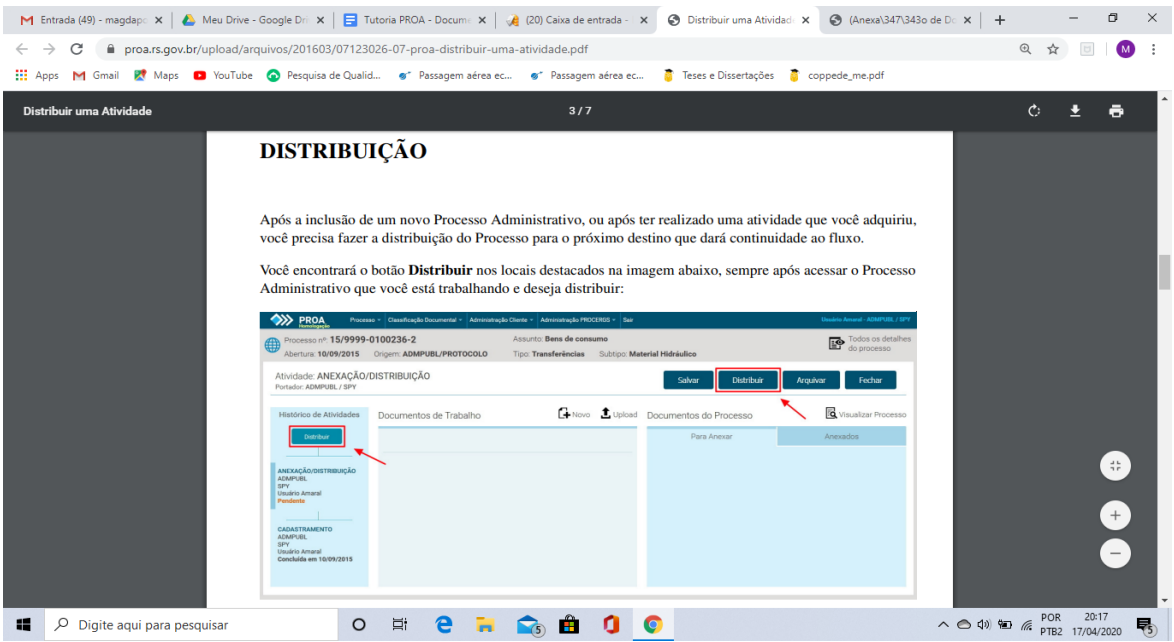

**Atividade (**Nessa modalidade o usuário decide o que anexar ao **processo** e a quem destinar para a próxima **atividade)**.

Atividade é um ato necessário para dar prosseguimento à tramitação do processo, você poderá chamar sua atividade de dar andamento ou dar prosseguimento conforme o que deseja na sua movimentação antes de **distribuir** para o destino desejado, aqui será **Unidade de Passe Livre**.

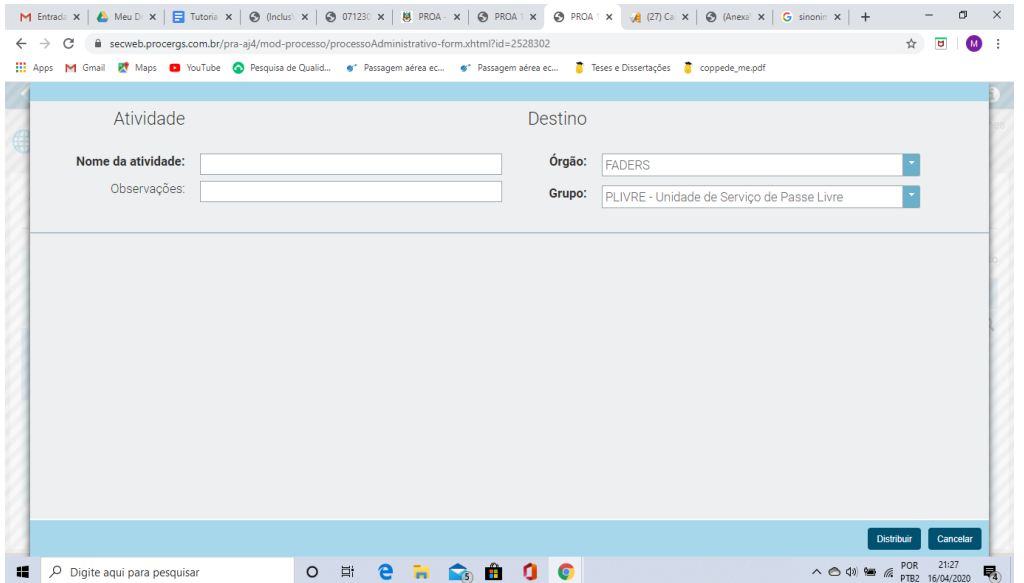

Finalizamos aqui as informações de como abrir um processo digital no sistema PROA e, na sequência, estão sendo apresentados os documentos exigidos para obter o Passe Livre**.** 

## **Manual para solicitação do Passe Livre Intermunicipal - CRAS**

#### **O que é Passe Livre Intermunicipal?**

Credencial que permite à pessoa com deficiência seu translado de forma gratuita entre os municípios do Estado do Rio Grande do Sul, de acordo com [a](http://www.portaldeacessibilidade.rs.gov.br/legislacao/5/387) **[Lei Estadual n.º 13.320](http://www.portaldeacessibilidade.rs.gov.br/legislacao/5/387) (artigos 94 a 98),** de 21 de dezembro de 2009, que consolida a legislação relativa à pessoa com deficiência no Estado do Rio Grande do Sul.

#### **Quem tem direito ao Passe Livre Intermunicipal?**

Pessoas com Deficiência, comprovadamente carentes (renda per capita igual

ou inferior a 1,5 salário mínimo nacional).

Pessoas com deficiência são aquelas que têm impedimentos de longo prazo de natureza física, mental, intelectual ou sensorial, os quais, em interação com diversas barreiras, podem obstruir sua participação plena e efetiva na sociedade em igualdades de condições com as demais pessoas (Convenção ONU/2007).

#### **Procedimentos, Tramitação e Expedição do Passe Livre Intermunicipal**

1) Acolhimento, orientação, recebimento e conferência da documentação dos usuários pelo CRAS;

2) Protocolar e anexar a documentação exigida no PROA;

3) Encaminhar à FADERS;

4) Análise dos documentos e envio, via PROA, à ATM/RTI, para confecção da carteira do Passe Livre.

6) Confecção das carteiras pelo consórcio ATM/RTI e após retornar para a FADERS;

7) Encaminhamento das carteiras, via correio, para os CRAS que farão a entrega aos usuários;

8) Cadastro dos usuários pela FADERS;

9) Impugnação dos documentos caso a solicitação não atenda os requisitos necessários, sendo devolvido aos CRAS pela FADERS.

# **Documentação de apresentação obrigatória para concessão do Passe Livre Intermunicipal: 1ª via**

## **1 - Formulário: 1 - Requerimento e Situação Socioeconômica:**

a) Quadro de Identificação da Pessoa com Deficiência, filiação, endereço, telefone e e-mail;

E-mail/Telefone - São fundamentais, pois, constituem canal de rápida comunicação com a Pessoa com Deficiência ou seu responsável, com vistas a confirmar informações.

b) Quadro da Situação Econômica (relacionar todos os integrantes do grupo familiar e anexar seus respectivos comprovantes de renda atualizados ou declaração de que não possui renda);

c) O formulário deve ser chancelado pela assistente social do território em que reside o solicitante (CRAS).

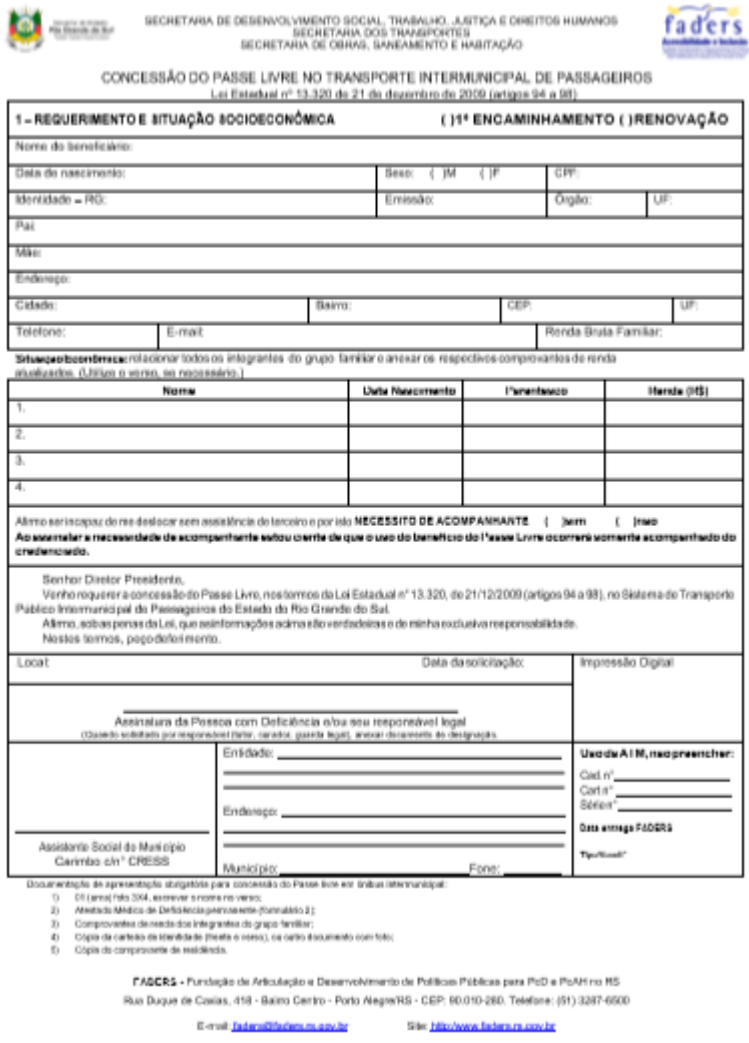

# **2 - Formulário: 2 - Atestado Médico de Deficiência Permanente:**

a) Quadros de identificação do tipo de deficiência entre física, auditiva, visual, intelectual, autismo e mental. Nesta identificação, o médico também deverá informar o respectivo CID10;

b) Caso necessário, o médico poderá utilizar o verso do formulário para descrever a deficiência e a incapacidade permanente, anexando os respectivos exames complementares;

c) **TODOS** os campos devem ser preenchidos pelo **MÉDICO**, e o mesmo deverá assinar e carimbar o formulário.

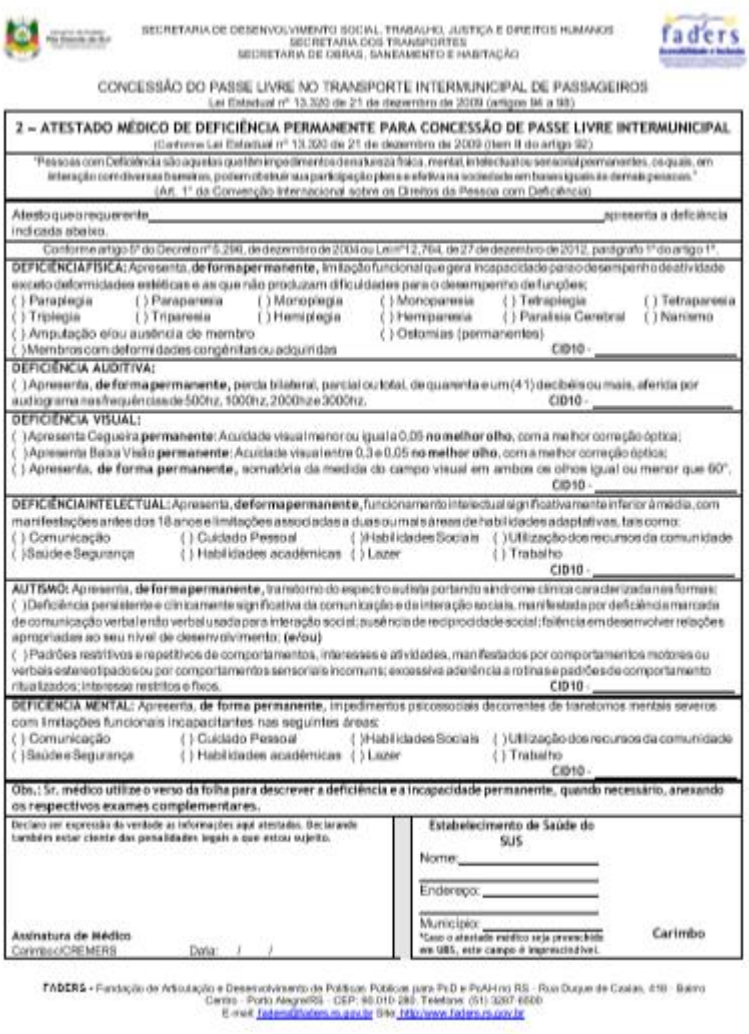

# **Caso o usuário necessite de acompanhante, deve ser encaminhado o formulário 3.**

#### **3 - Formulário: 3 – Credenciamento de Acompanhantes:**

a) Relação de 3 (três) acompanhantes credenciados pela pessoa com deficiência, pais ou responsáveis (tutor – curador); e/ou indicação de entidade/escola que podem indicar acompanhante;

b) Identificação e endereço dos (as) acompanhantes credenciados.

**O formulário 3 é declaratório, não é preciso apresentar cópias de Identidade/CPF/Conta de Água/Luz, etc**.

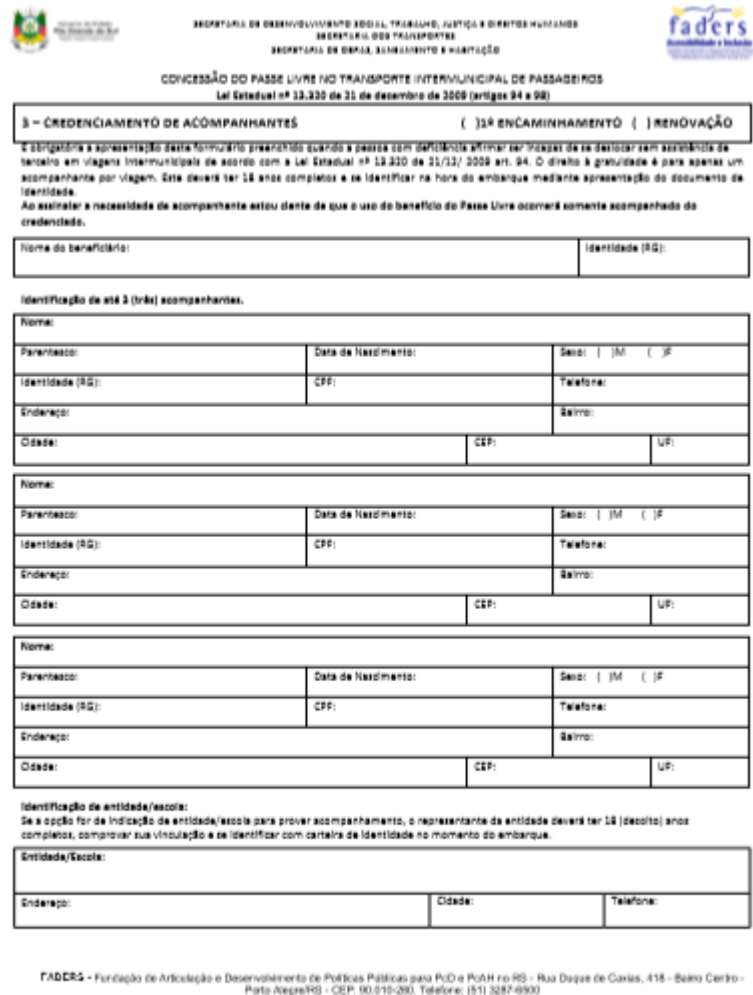

E-molt factors@factors.rs now.br Site: http://www.factors.rs.nov.br

# **4 - Documentação de apresentação obrigatória para concessão do Passe Livre Intermunicipal:**

a) 01 (uma) foto 3X4, que deverá ser tirada no CRAS (digitalizada)na hora da entrega da documentação e anexada junto aos demais documentos;

# **a-1)Especificação da fotografia:**

A fotografia deve ser tirada de frente contra fundo branco, o rosto e ombros devem estar completamente enquadrados pela câmera e o requerente deve olhar diretamente para a mesma. Não pode haver reflexos, penumbras ou sombras em nenhuma parte da fotografia. O requerente deve apresentar fisionomia neutra, sem sorrir ou franzir o cenho, os olhos devem estar abertos e visíveis, caso use óculos as lentes não podem refletir a luz ambiente ou da câmera e não podem ser muito chamativos ou de sombra. Não serão permitidos quaisquer itens de chapelaria, exceto por motivos religiosos, que ainda não podem impedir a visualização perfeita do requerente. Crianças pequenas devem ser fotografadas com a fisionomia o mais neutra possível, não podem aparecer brinquedos ou mãos de pessoas segurando-as.

b) Atestado Médico de deficiência permanente (formulário 2);

c) Comprovantes de renda dos integrantes do grupo familiar;

d) Cópia da carteira de identidade (frente e verso), ou outro documento com foto, certidão de nascimento somente será aceita para menores até 12 anos;

e) Cópia do comprovante de residência;

Caso o comprovante de residência não esteja no nome do beneficiário, é necessária uma declaração do titular da conta de que o beneficiário reside no endereço.

## **5 - Cópia do documento legal de procurador, tutor ou curador:**

Caso a Pessoa com Deficiência seja representada por responsável, procurador, tutor ou curador, apresentar cópia do documento onde conste sua designação legal, bem como a cópia da carteira de identidade, carteira de trabalho e previdência social, carteira nacional de habilitação e/ou certidão de reservista ou de isenção militar.

**Documentação de apresentação obrigatória para renovação do Passe Livre Intermunicipal:**

**1**. **Formulário 1 (Requerimento e Situação Socioeconômica)**, preenchido e assinado pelo solicitante e pela assistente social;

2**.** Uma foto 3X4, que deverá ser tirada no CRAS na hora da entrega da documentação e anexada junto aos demais documentos;

3. Documento de Identificação: carteira de identidade (cópia frente e verso) ou outro documento com foto do beneficiário. Certidão de nascimento somente será aceita para menores até 12 anos;

- No caso de beneficiário ser menor de idade, apresentar também a cópia do documento de identificação com foto do responsável;

- No caso de beneficiário interditado, apresentar cópia do documento de identificação com foto do responsável e o respectivo termo de: guarda, tutela ou curatela;

- Cópia do comprovante de renda do beneficiário e de todo grupo familiar relacionado no formulário 1 ou declaração de que não possui renda (somente maiores de 18 anos);

- Cópia do comprovante de residência atualizado (luz, água ou telefone);

Caso o comprovante de residência não esteja no nome do beneficiário, é necessária uma declaração do titular da conta de que o beneficiário reside no endereço.

## **Renovação Passe Livre Intermunicipal com Acompanhante**

**Apresentar toda a documentação exigida para renovação, acrescentando o formulário 3.**

## **Formulário: 3 – Credenciamento de Acompanhantes:**

a) Relação de 3 (três) acompanhantes credenciados pela Pessoa com Deficiência, pais ou responsáveis(tutor–curador); e/ou indicação de entidade/escola que podem indicar acompanhante;

b) Identificação e endereço dos (as) acompanhantes credenciados.

# **O formulário 3 é declaratório, não é preciso apresentar cópias de Identidade/CPF/Conta de Água/Luz, etc**.

**Os formulários 1, 2 ou 3 não podem estar rasurados ou incompletos, caso estiverem, serão devolvidos para o CRAS para as devidas correções**.

#### **Questões Importantes:**

- Faz parte da família o requerente e quem mais residem com ele.
- · O Formulário 1 tem que ser sempre assinado pelo usuário ou seu responsável.
- · Os CRAS devem zelar pela fidedignidade das informações prestadas pelo usuário.
- No cálculo da renda per capta entram todos os moradores da residência;

Os documentos deverão ser anexados no sistema na seguinte sequencia

Formulário 1

Formulário 2

Formulário 3

Fotografia

Exames

Carteira de identidade

Carteira de passe livre (no caso de renovação)

Comprovante de renda

Comprovante de residência

Deverão ser anexados no sentido vertical.

• Quando solicitar 2ª via em caso de perda ou roubo, ou por troca de tipo (com ou sem acompanhante).

Como proceder?

\*Até 6 meses para vencer, se for perda/roubo, fazer Boletim de Ocorrência – BO, preencher os formulários e anexar a documentação, nesse caso a renovação será antecipada.

Em caso de troca de tipo, é necessário enviar a cópia da carteira que está na validade, devendo a antiga ser devolvida e destruída pela assistente social, no momento da entrega da nova carteira, neste caso não precisa B.O.

\*Com mais de 6 meses para vencer, em caso de perda/roubo somente apresentar o B.O.

Para trocar de tipo preencher todos os formulários, enviando também a carteira em uso.

**Informações sobre o passe livre intermunicipal podem ser solicitadas pelo e-mail**  [passelivre@faders.rs.gov.br.](mailto:passelivre@faders.rs.gov.br) Todos os formulários que estão nesse documento estão disponibilizados no site da FADERS, no endereço [www.portaldeacessibilidade.rs.gov.br.](http://www.portaldeacessibilidade.rs.gov.br/)